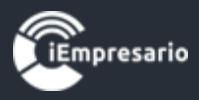

# <span id="page-0-0"></span>**Tabla de contenido**

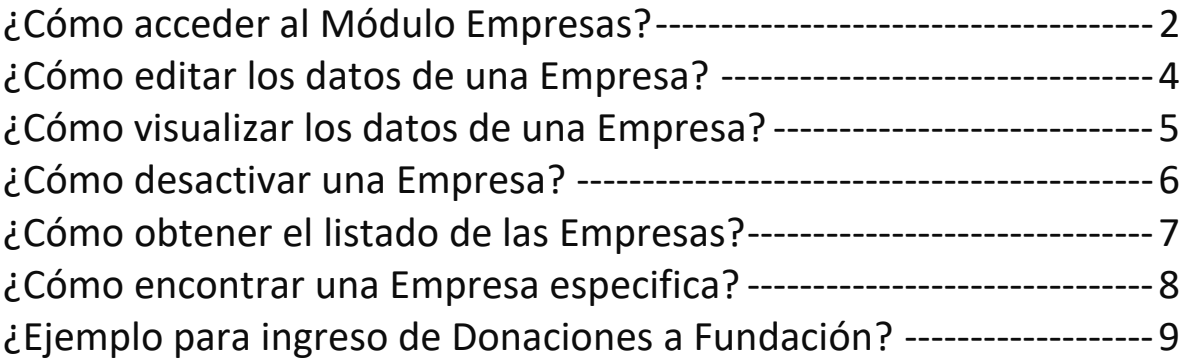

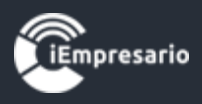

2

## Modulo Empresas

## ¿Cómo acceder al Módulo Empresas?

<span id="page-1-0"></span>Haga clic aquí para el ingreso al Módulo Empresas.

## Módulos de Trabajo

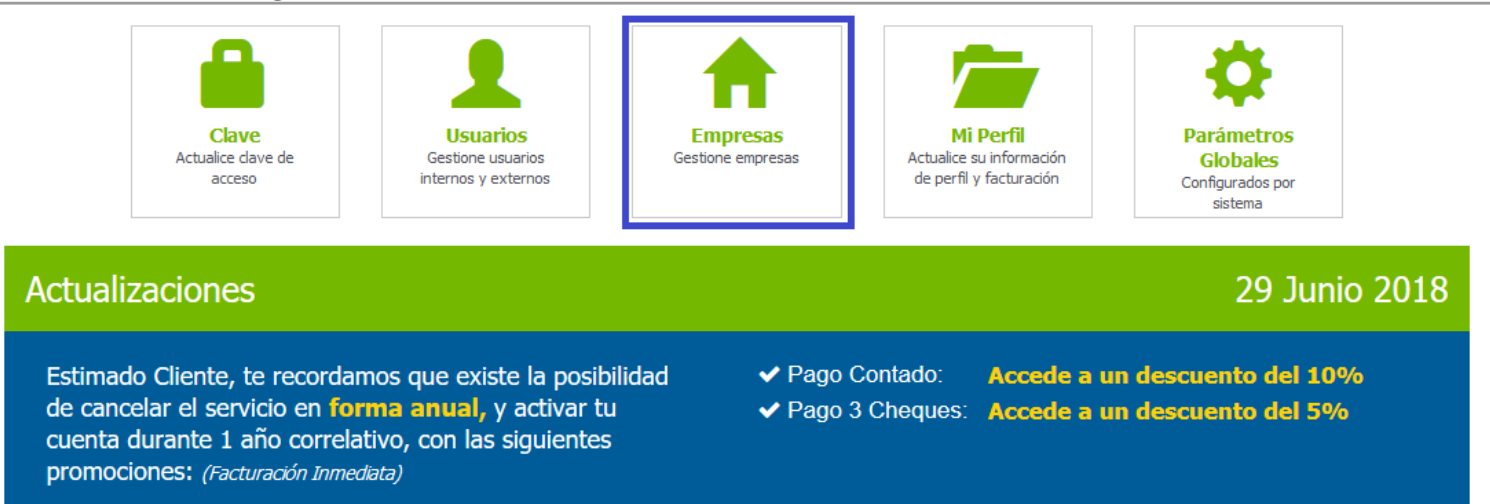

Mediante este botón podrá acceder al listado de Empresas (cada uno de

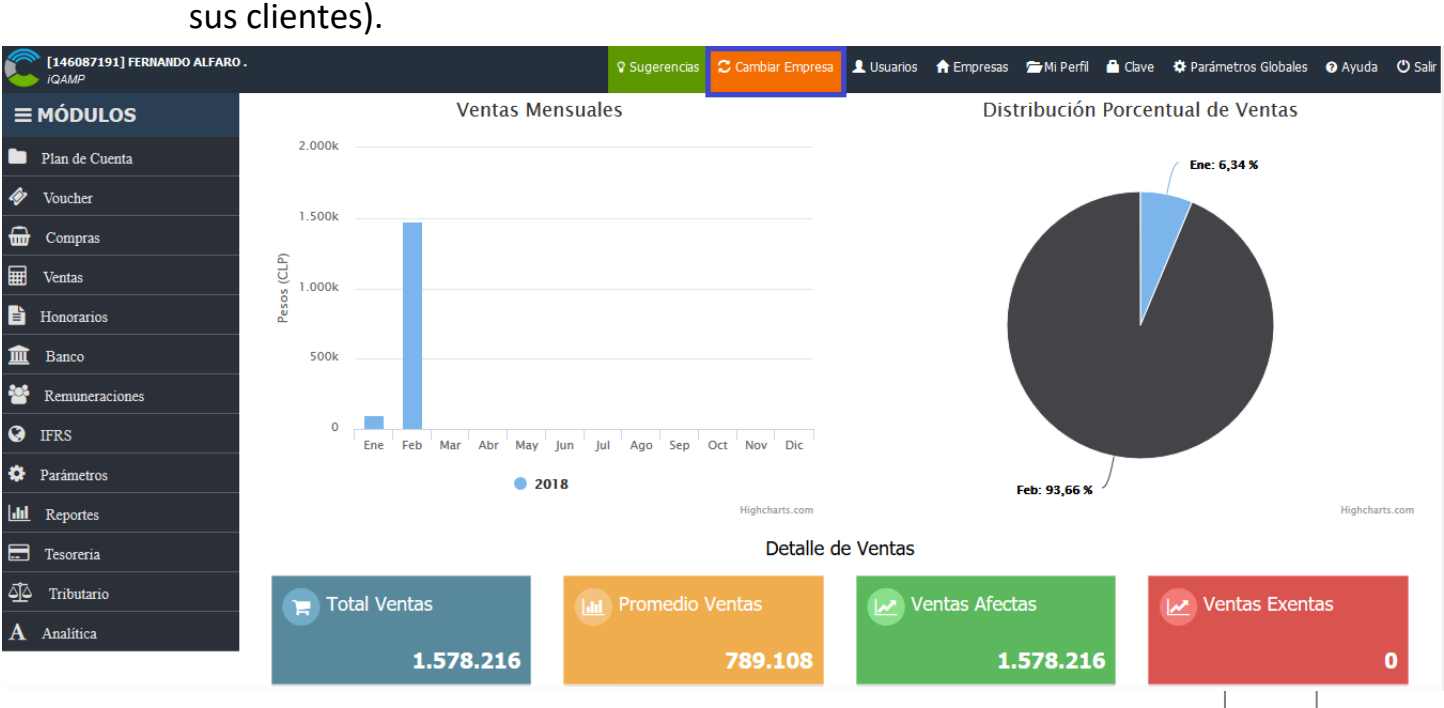

*[Volver al Menú](#page-0-0)*

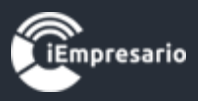

Seleccione la Empresa con la cual trabajará, haciendo clic en el nombre de ésta.

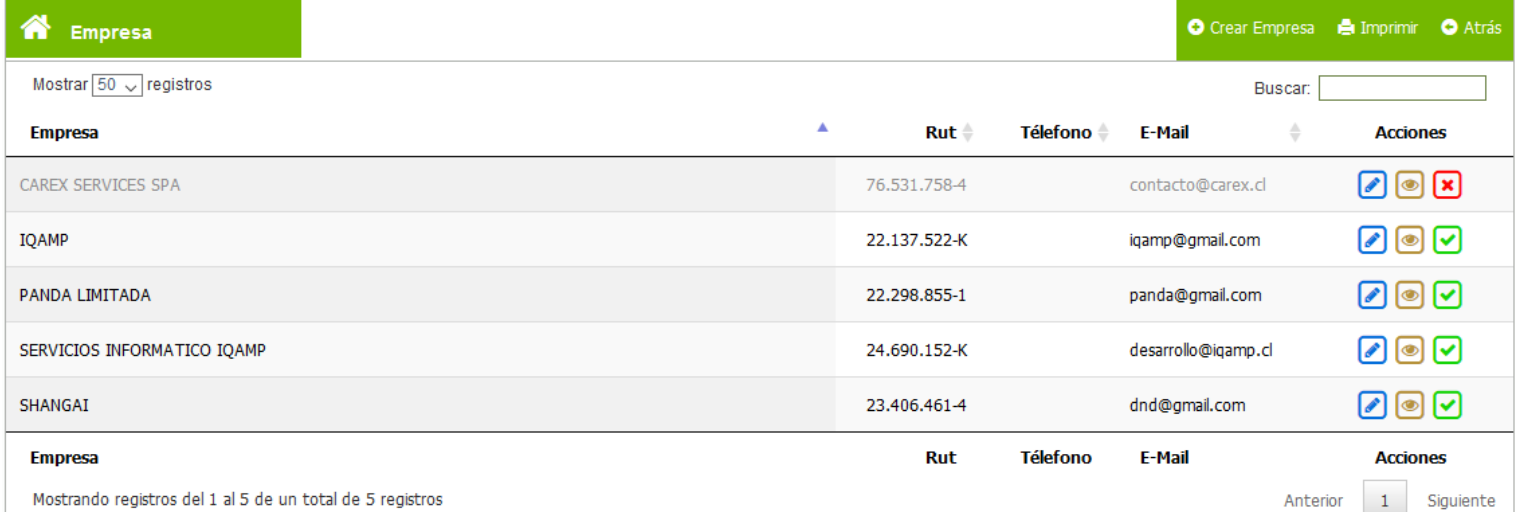

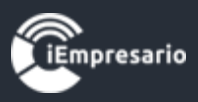

# ¿Cómo editar los datos de una Empresa?

<span id="page-3-0"></span> Si desea editar los datos de la Empresa (ej. Cambio razón social), debe presionar el siguiente botón donde podrá realizar los cambios necesarios y terminar la edición presionando el botón finalizar.

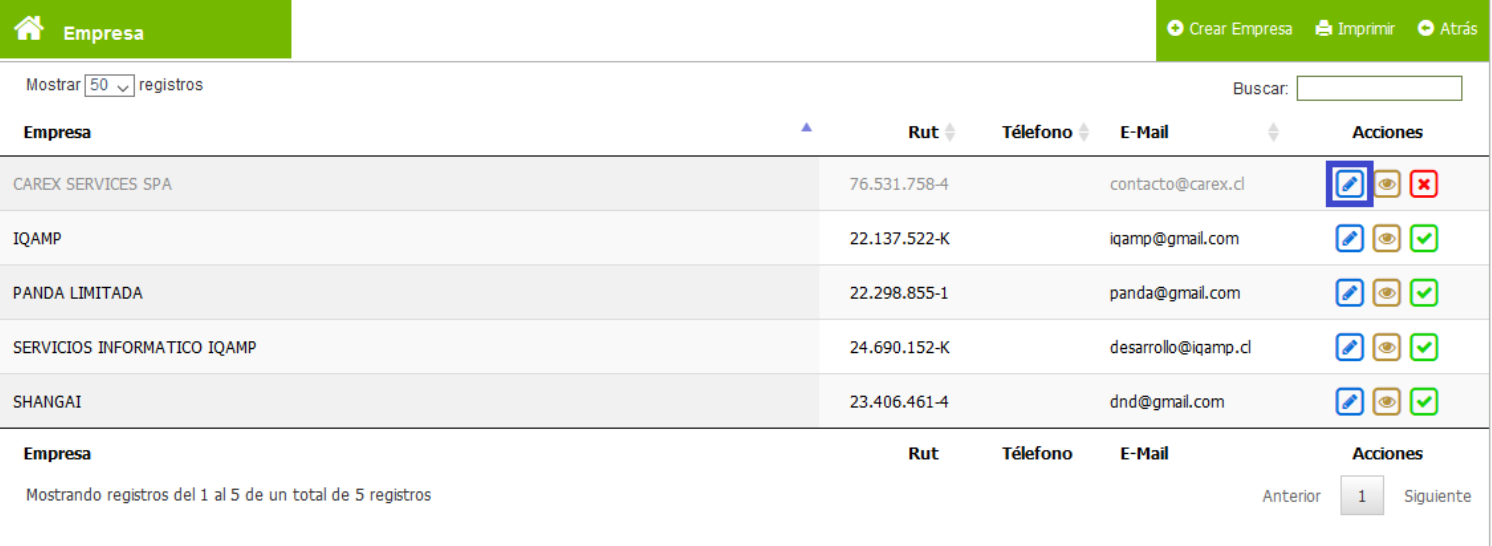

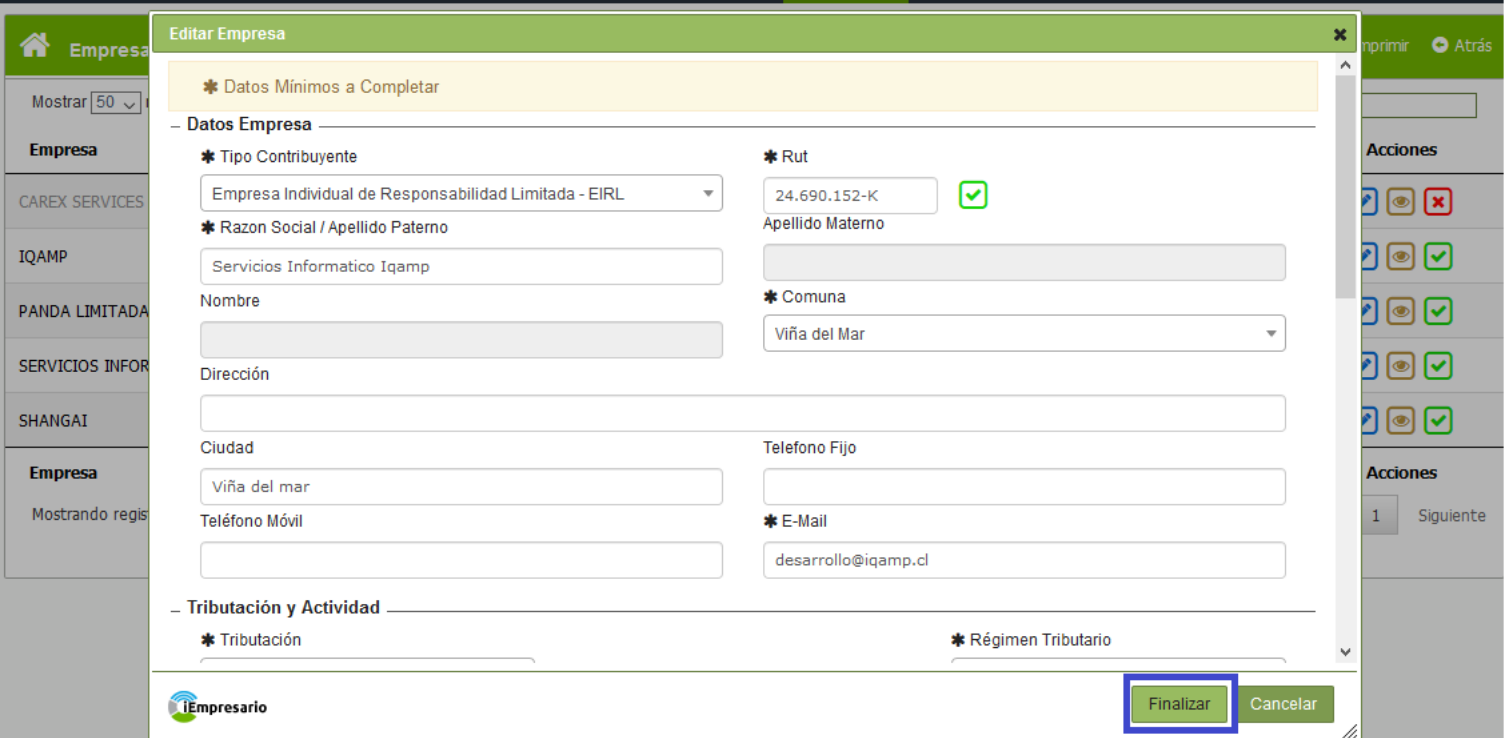

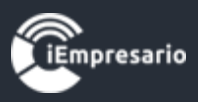

# ¿Cómo visualizar los datos de una Empresa?

# <span id="page-4-0"></span>Mediante este botón puede visualizar los datos de la Empresa.

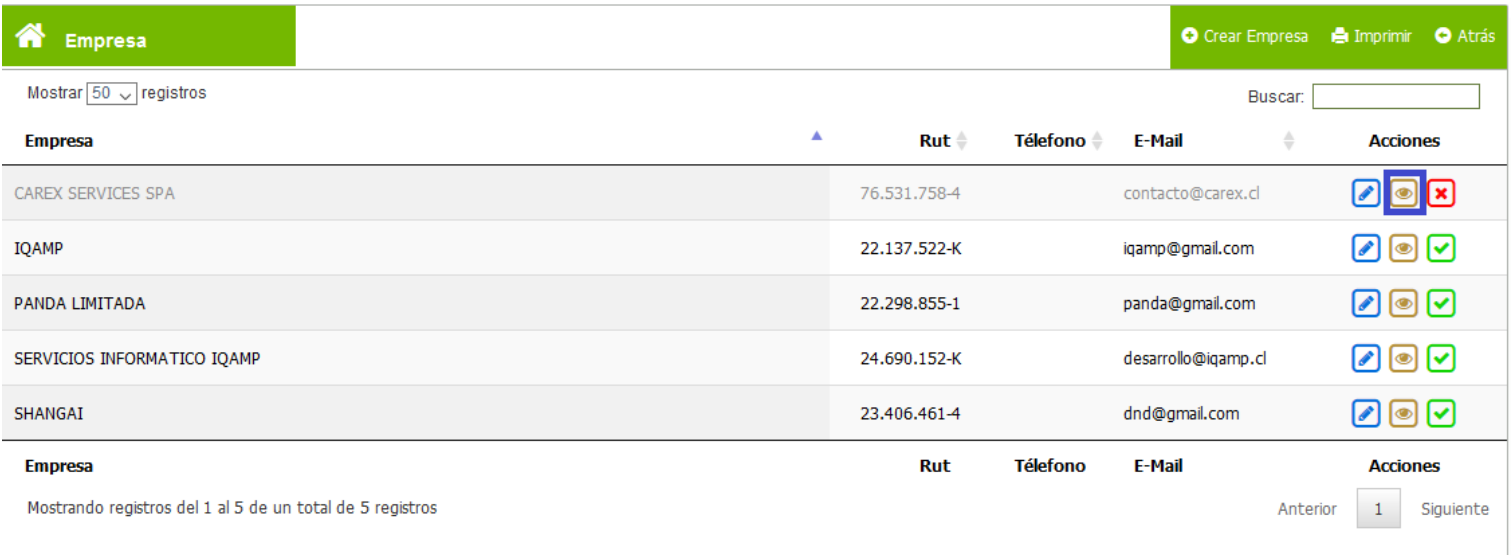

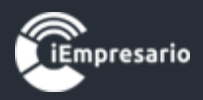

# ¿Cómo desactivar una Empresa?

<span id="page-5-0"></span>Para desactivar una Empresa haga clic en el siguiente botón.

Esto aplica cuando un cliente ha tomado la decisión de buscar otro contador, en este caso los datos quedaran resguardados y solo podrá activarse nuevamente comunicándose con nuestra mesa de soporte.

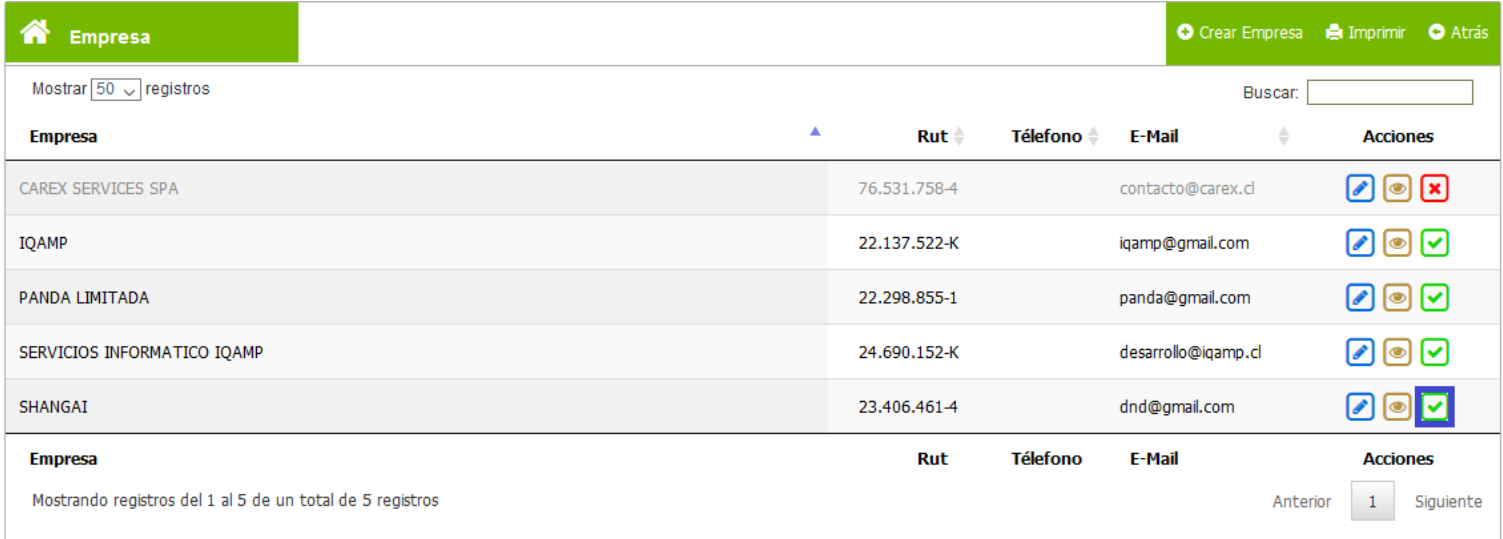

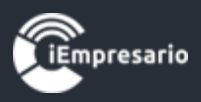

# ¿Cómo obtener el listado de las Empresas?

<span id="page-6-0"></span> Para obtener el listado de las Empresas debe hacer clic en el botón imprimir, como se muestra en la imagen inferior.

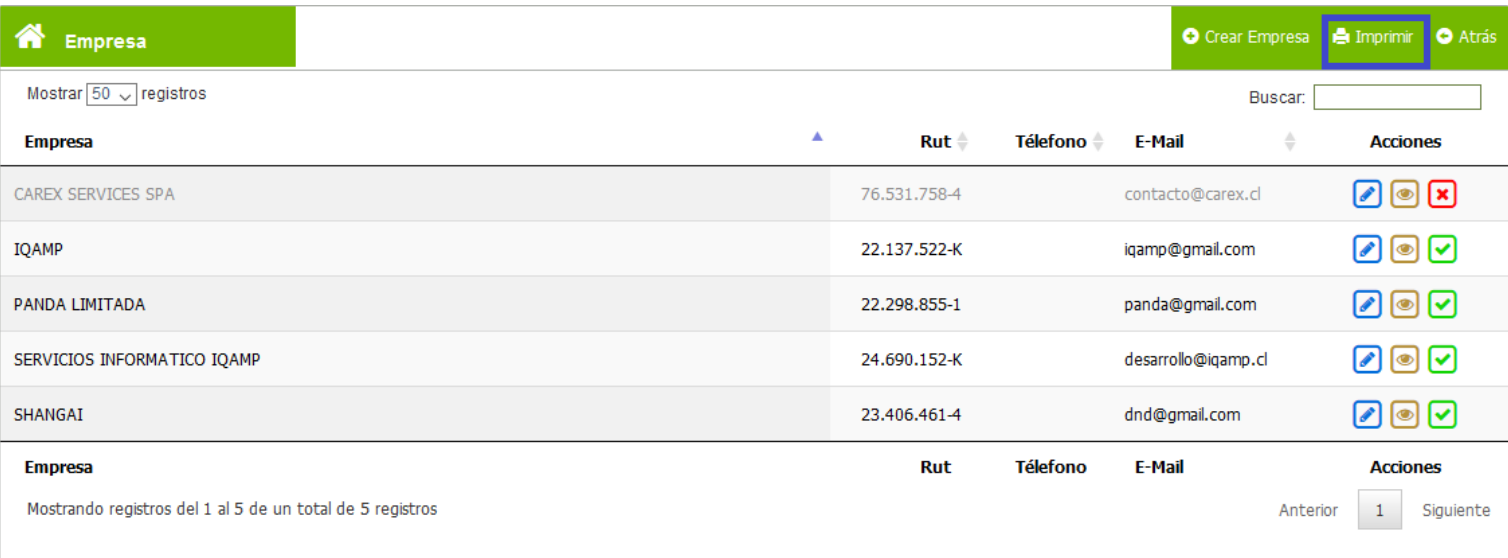

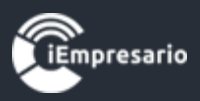

# ¿Cómo encontrar una Empresa especifica?

 Para encontrar una Empresa de manera rápida ingrese el nombre o el rut de esta misma en el buscador.

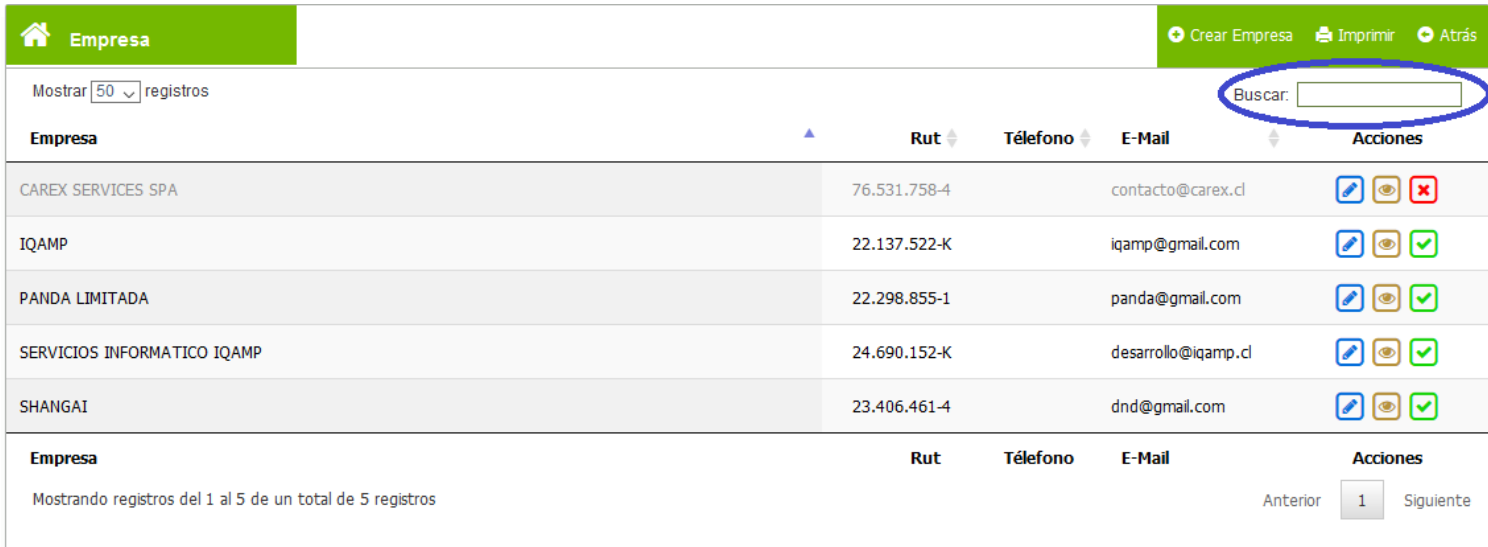

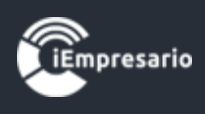

<span id="page-8-0"></span>¿Ejemplo para ingreso de Donaciones a Fundación?

# Se debe crear la empresa Fundación

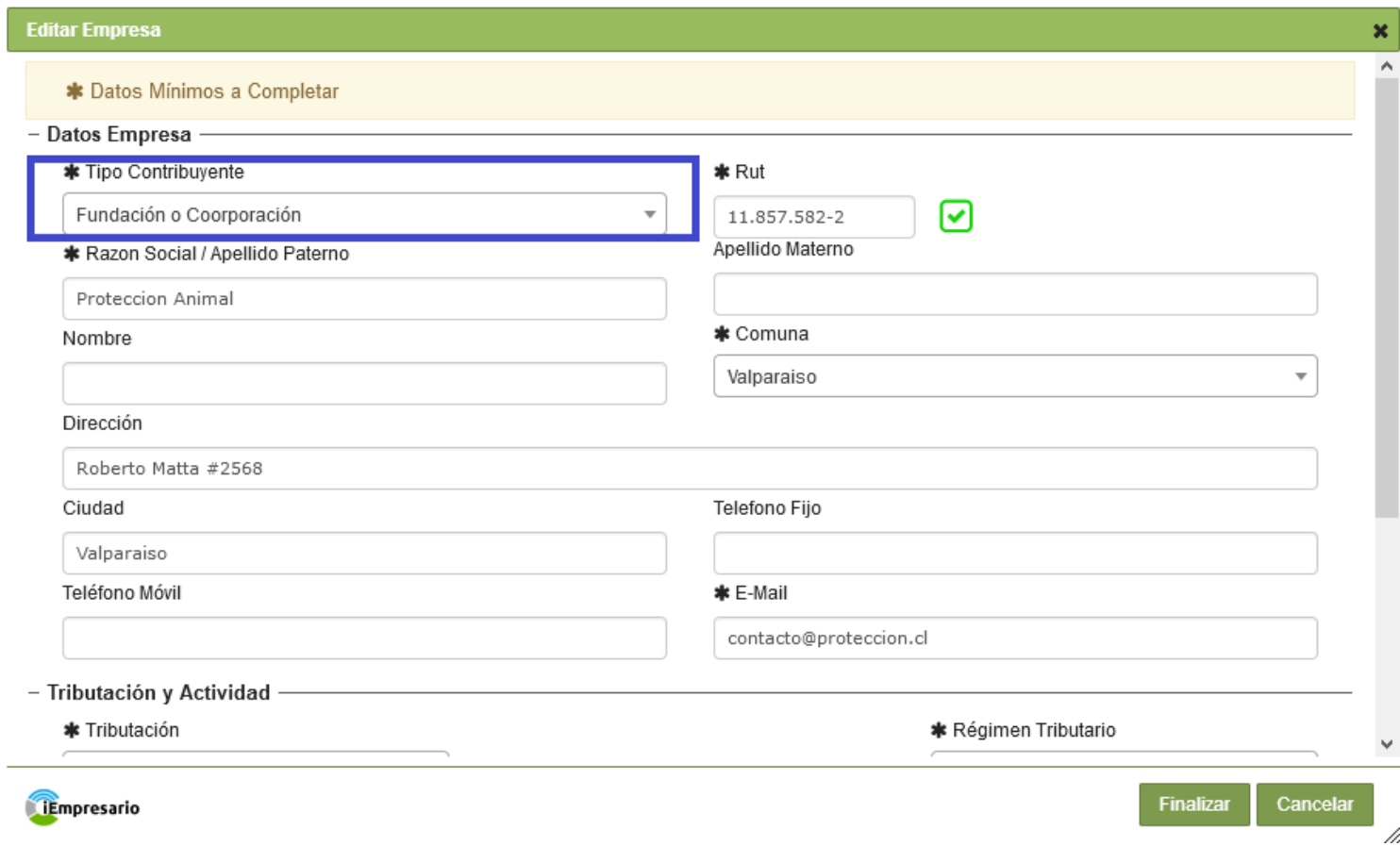

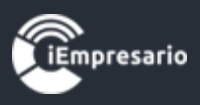

Se debe crear la cuenta "DONACIONES" y asociarlas a centros de costos correspondientes.

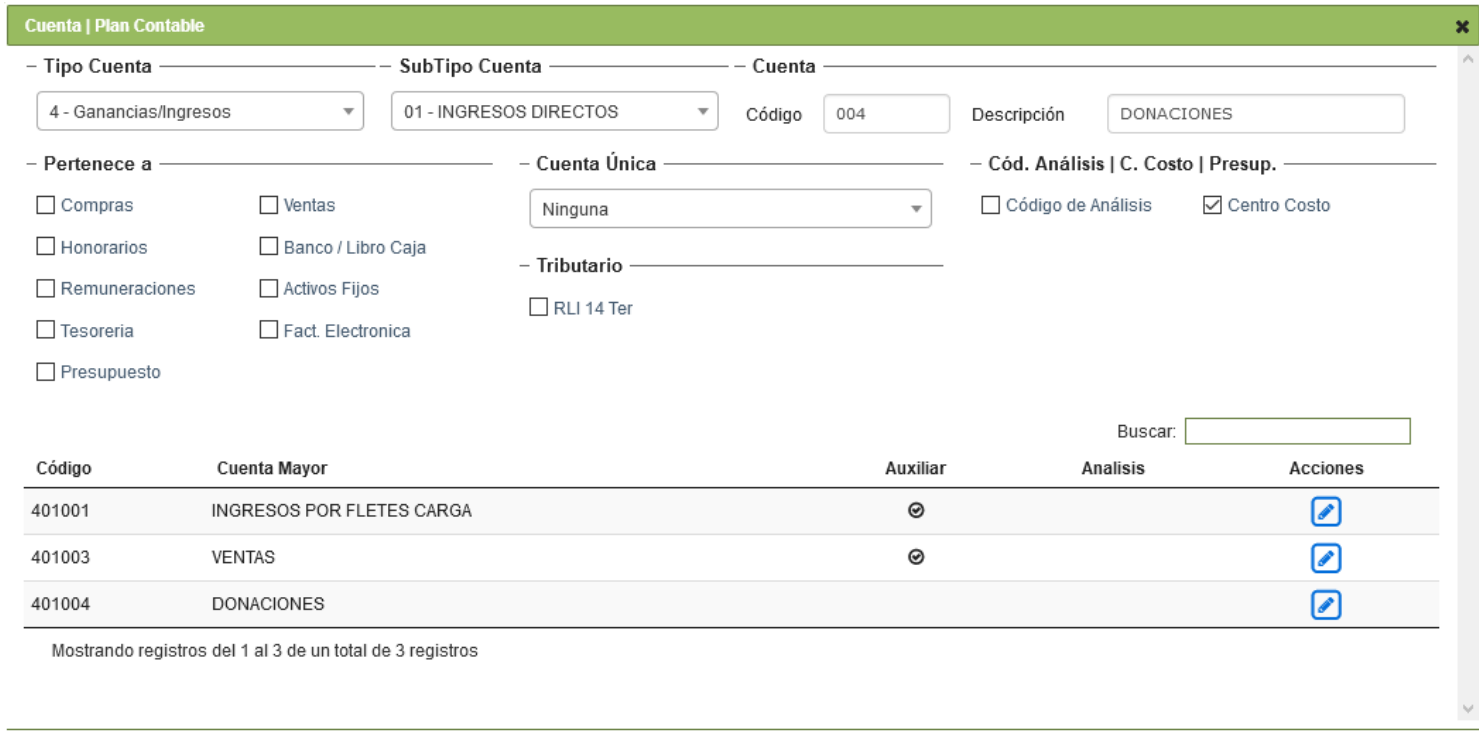

### Creación de "N" CENTROS DE COSTOS

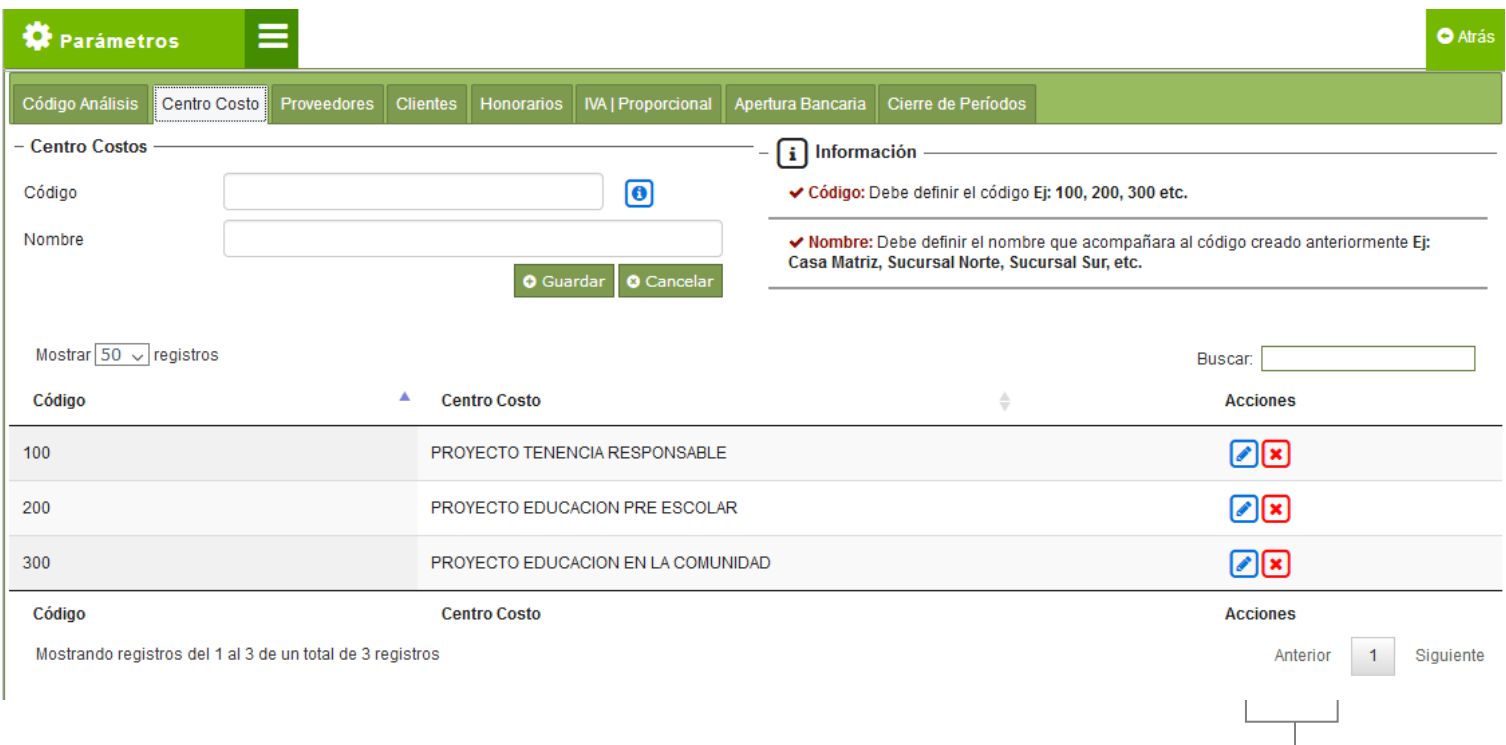

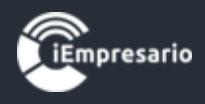

Creación cabecera de voucher ingreso donación.

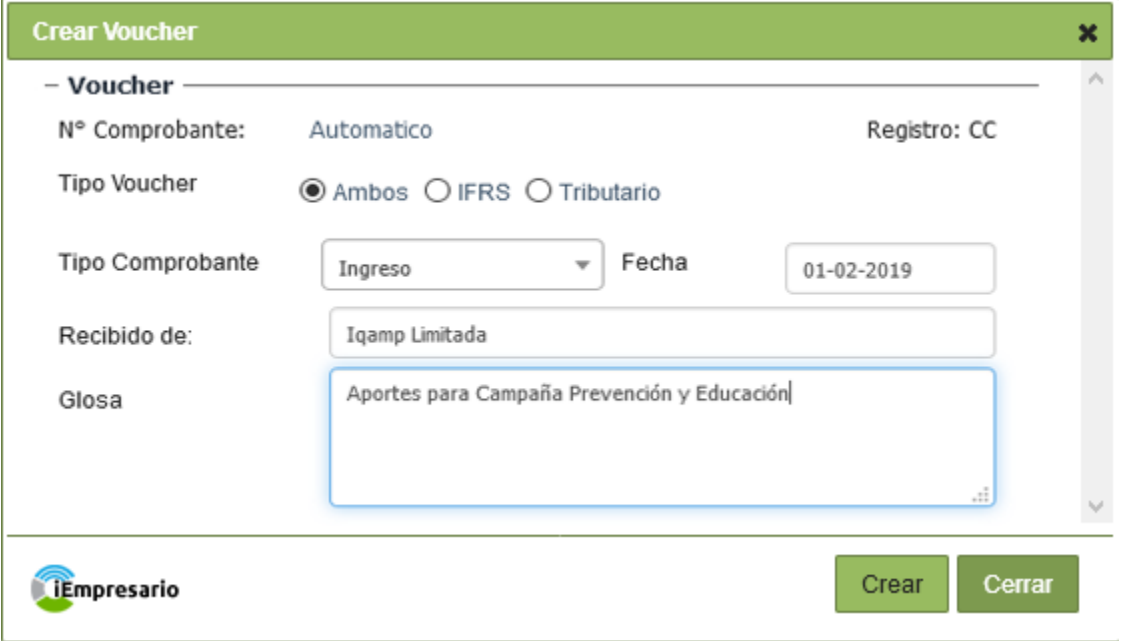

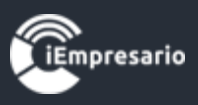

Creación de partidas para voucher de donación. Ingresa a caja una donación de 1.000.000 distribuida en 3 proyectos:

- Proyecto Educación en la Comunidad (200.000),
- Proyecto Educación Preescolar (200.000),
- Proyecto Tenencia Responsable (600.000).

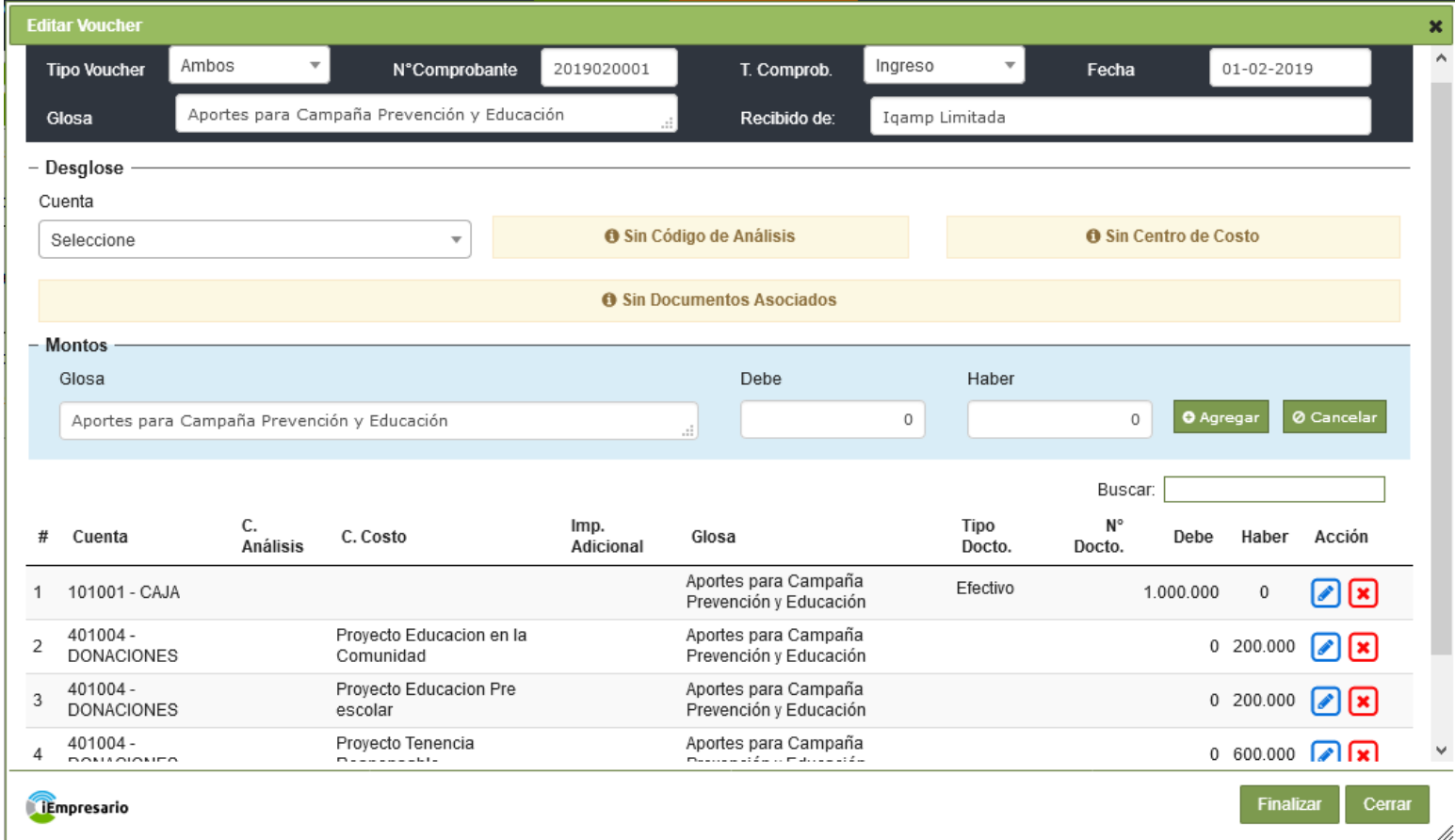

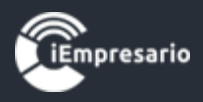

### El Voucher contable

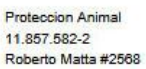

#### **Voucher Contable**

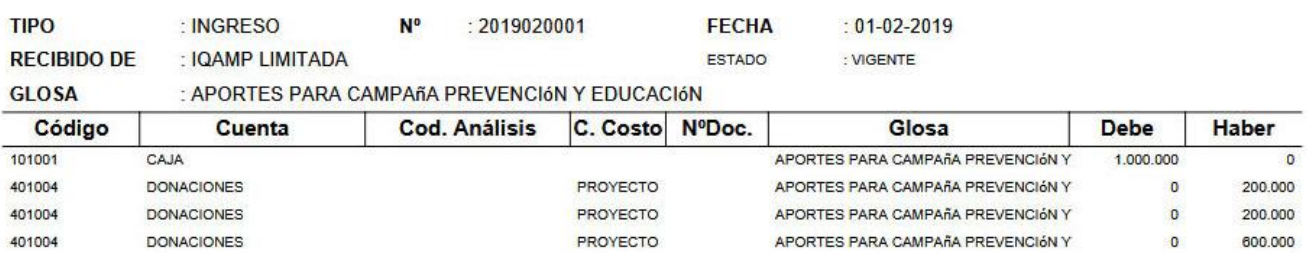

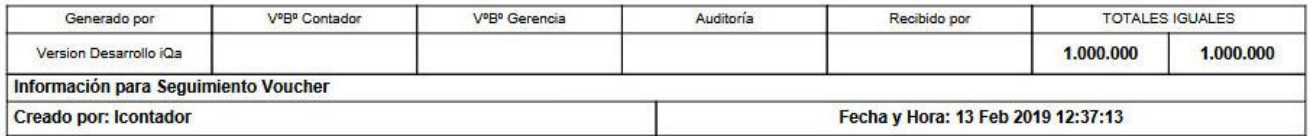

#### $1/1$